# Book'In

# **Ouvrir le logiciel**

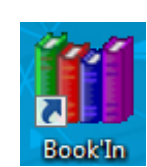

## **Page d'accueil**

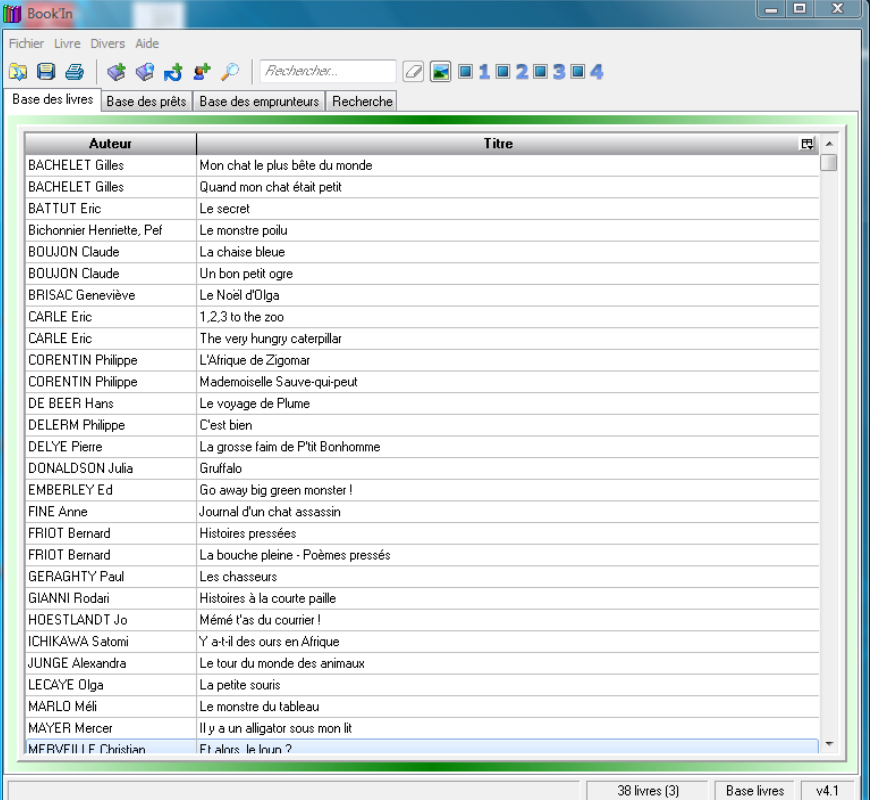

# **Enregistrer un emprunt**

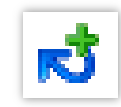

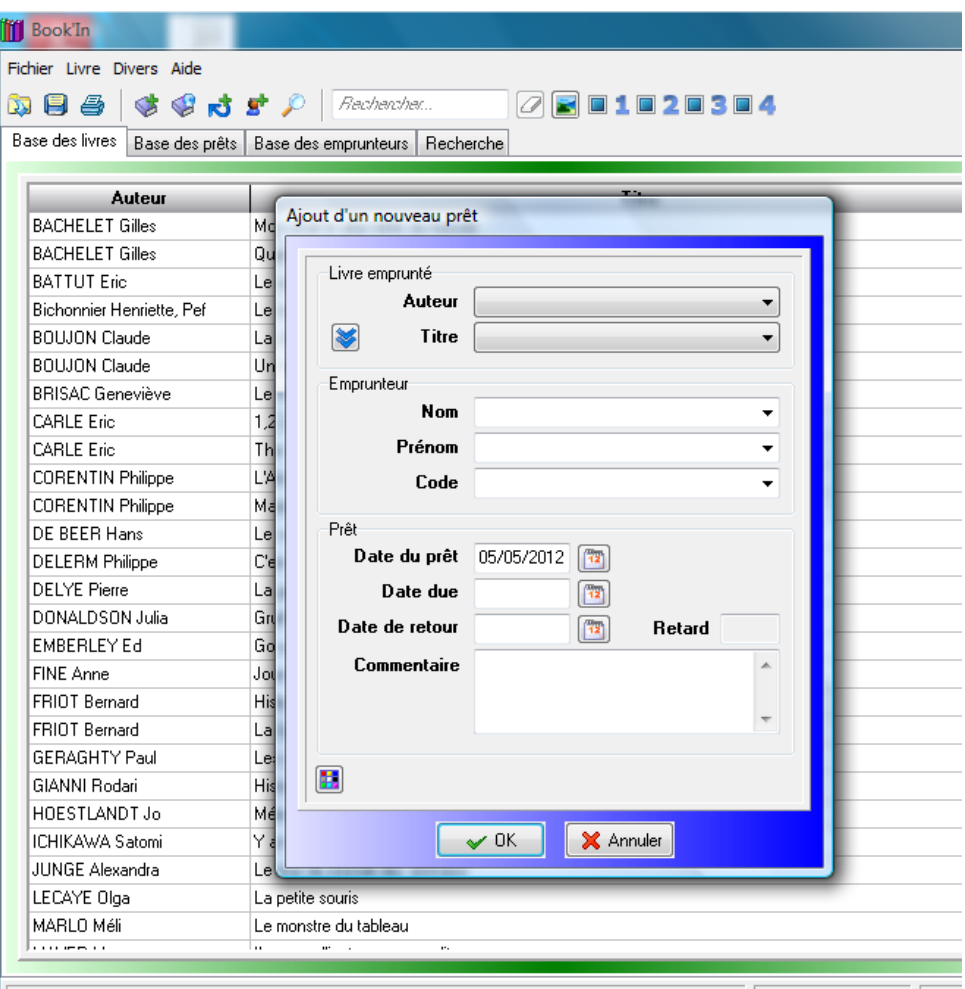

38 livres (3) Bas

## **Entrer l'auteur, le titre du livre emprunté**

### **L'auteur**

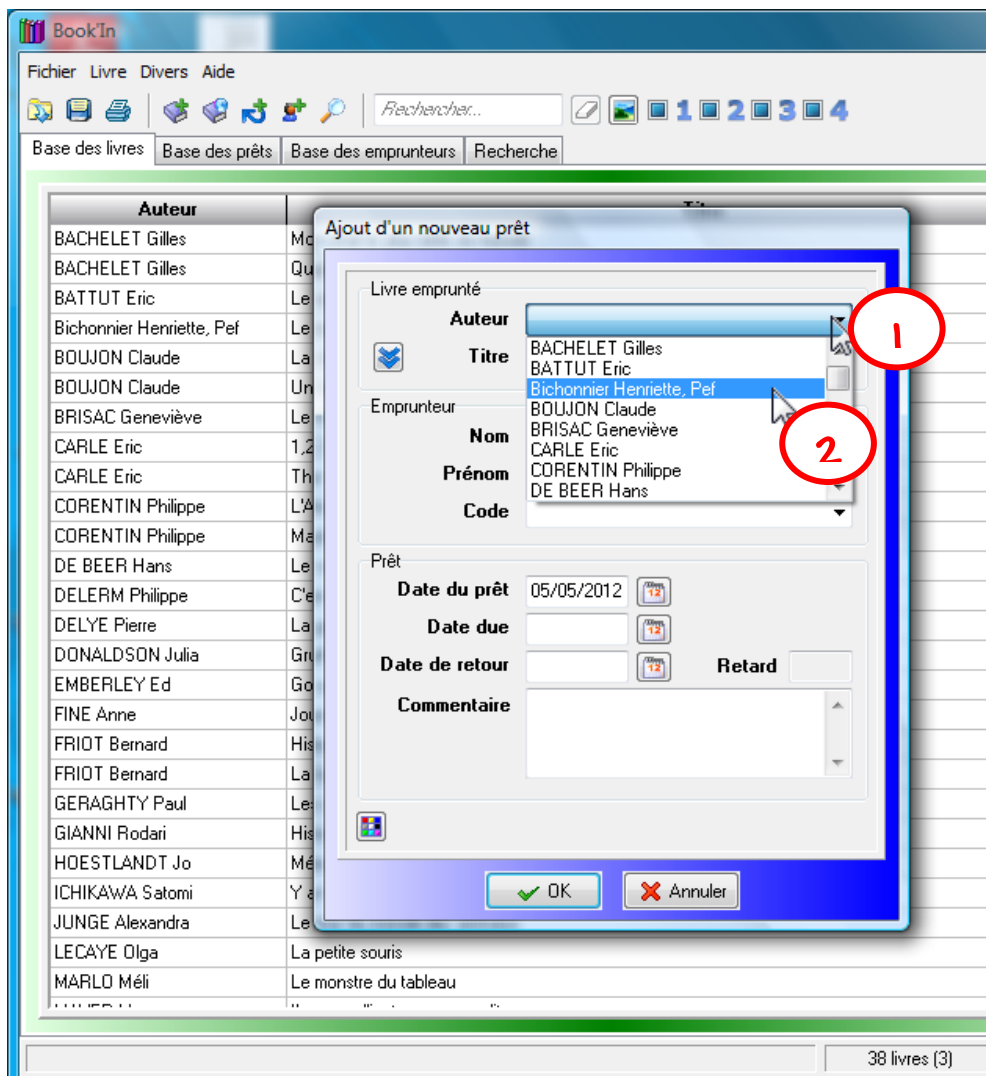

#### **Le titre**

#### **Même méthode que pour l'auteur.**

**Entrer le nom de l'emprunteur**

**Même méthode que précédemment.**

## **Entrer la date de retour (date due)**

**La date de prêt s'inscrit automatiquement.**

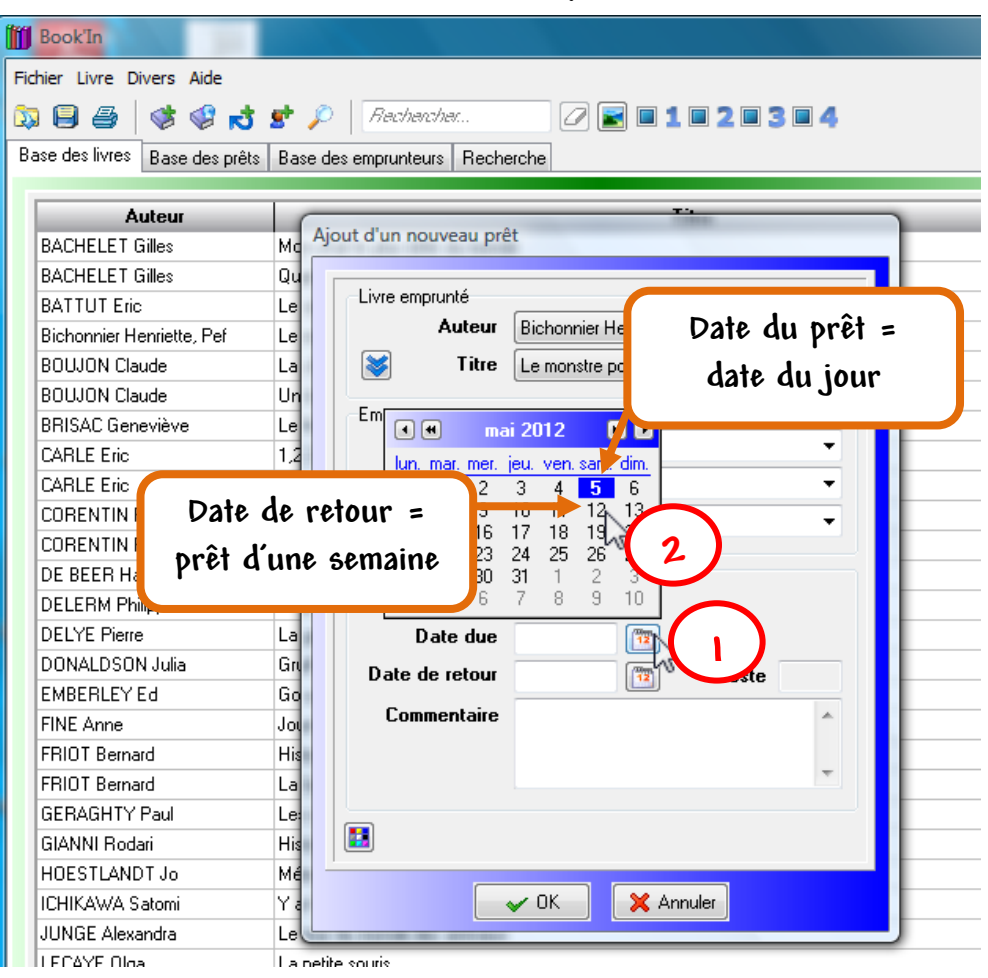

#### **Validation du prêt**

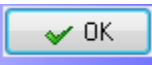

# **Les prêts enregistrés**

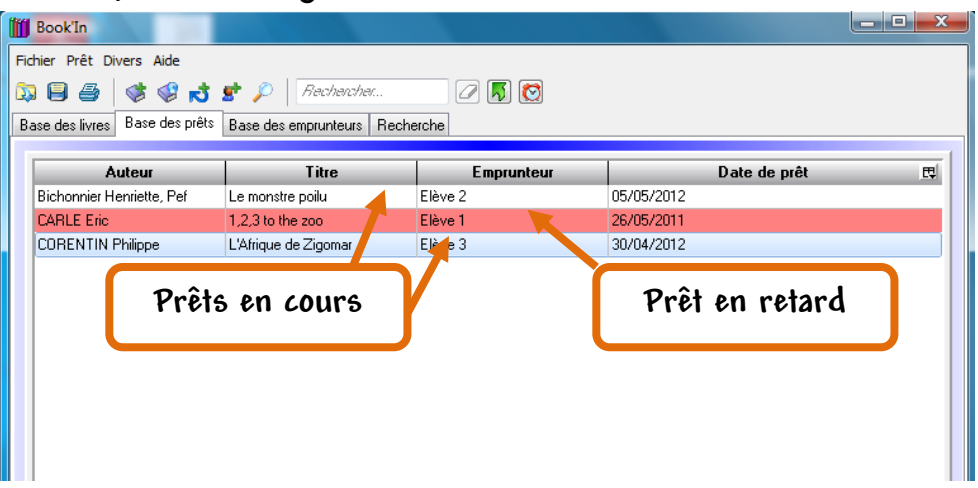

# **Retour d'emprunts**

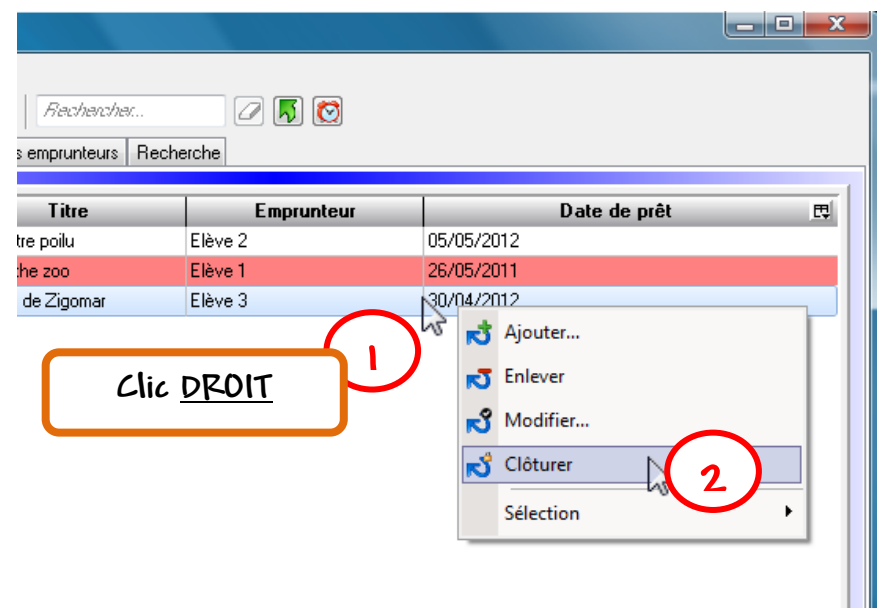